## <span id="page-0-1"></span>**Create child issue within Advanced Roadmaps hierarchy**

On this page

[Configuration](#page-0-0) | [Related use cases](#page-1-0)

Use case

**Create an issue** after transitioning an issue of the upper levels of the Advanced Roadmaps hierarchy and **update its Parent Link field** to link it to the transitioned issue.

<span id="page-0-0"></span>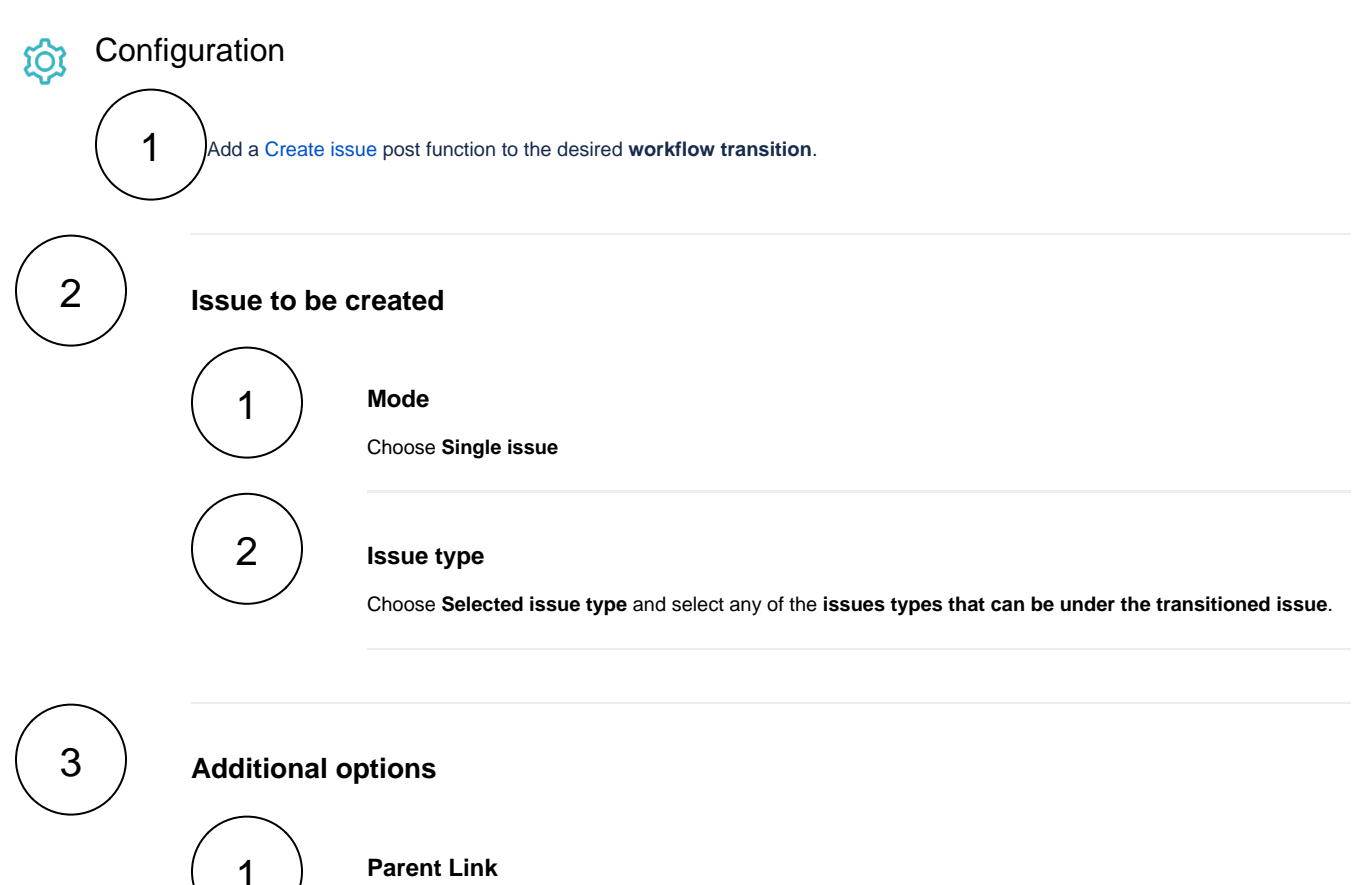

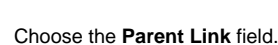

## **Value**

Select the option **Copy field value from current issue** and the field **Issue Key**.

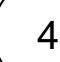

## **Conditional execution**

2

Introduce the following expression after replacing the name of the issue type with the **issue type of the transitioned issue**.

## Related use cases

<span id="page-1-0"></span>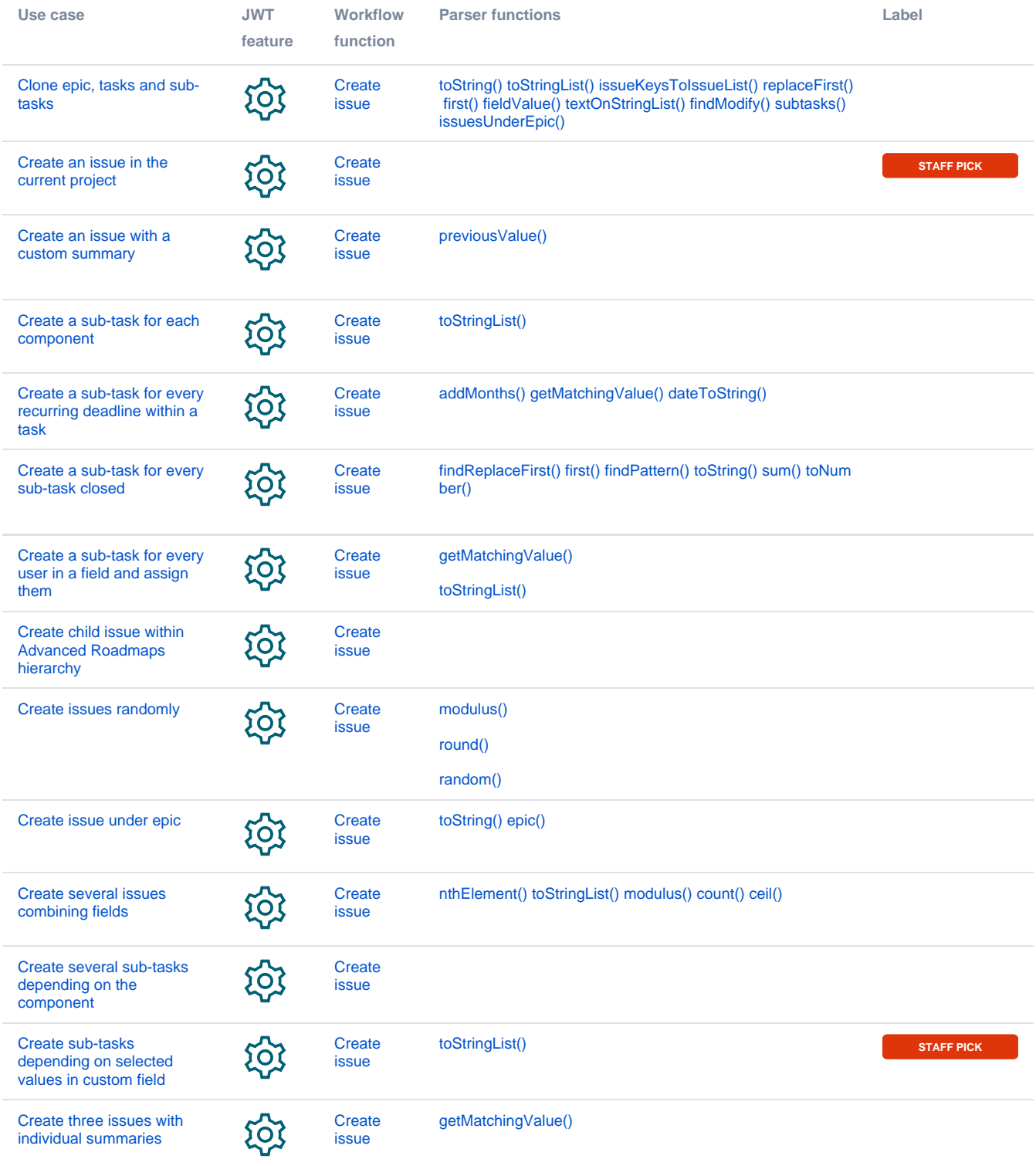

If you still have questions, feel free to refer to our [support](https://apps.decadis.net/display/DECADIS/Support) team.